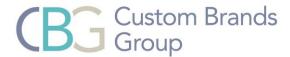

# Simplicity Motorization

# Reboot and Relink

#### Before beginning this process:

- Unlinking a shade unlinks it from all channels it has been programmed to on the remote.
- To erase all programming on a channel, complete a full reboot/relink.
- To Link Shades, you must locate the reset button on the shade. For Honeycomb Shades, the shade must be uninstalled to access the reset button (see pictures below).

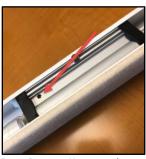

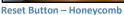

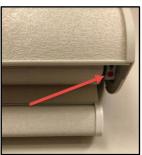

Reset Button - Shading/Dual

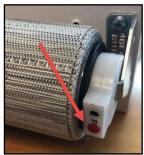

Reset Button - Roller

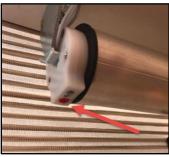

Reset Button - Natural Woven

#### **Honeycomb Shades:**

**Step 1:** Press and hold the **RESET** button for 8 seconds. The motor will go through a series of beeps. Release the reset button after the full series of beeps.

Step 2: Press and hold the "reset" button again until the shade beeps – release the reset button immediately.

- The shade will go through a series of long beeps.
- Select the desired channel on the remote during the long beeps.
- On the back of the remote, press and hold the CONFIRM button until the shade stops beeping (if the shade does not respond, repeat these steps)
- Press and hold the **LIMIT** button for at least 6 seconds or until the shade beeps.

## Step 3 - Set the Limits

- Press and release the **DOWN** button on remote for 2 seconds, the shade will move continuously down. When the shade nears the desired lower limit, press the "stop" button on the remote.
- Adjust the final shade positioning by tap the "up" or "down" buttons on the remote to fine tune the position.
- Once the shade is in the desired position, press the CONFIRM button on the back of the remote.
- The motor will beep indicating the lower limit is set.
- Repeat for the upper limit.

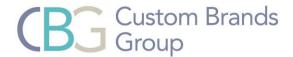

### Roller, Window Shading, Dual and Natural Woven Shade

**Step 1:** Press and hold the **RESET** button for 8 seconds. The motor will go through a series of jogs. Release the reset button after the full series of jogs.

**Step 2:** Press and hold the "reset" button again until the shade jogs once.

- Select the desired channel on the remote.
- On the back of the remote, press and hold the **CONFIRM** button until the shade jogs (if the shade does not respond, repeat these steps)
- Press and hold the LIMIT button for at least 6 seconds or until the shade jogs.

#### Step 3 - Set the Limits

- Press and release the **DOWN** button on remote for 2 seconds, the shade will move continuously
  down. When the shade nears the desired lower limit, press the "stop" button on the remote.
- Adjust the final shade positioning by tap the "up" or "down" buttons on the remote to fine tune the
  position.
- Once the shade is in the desired position, press the **CONFIRM** button on the back of the remote.
- The motor will jog indicating the lower limit is set.
- · Repeat for the upper limit.

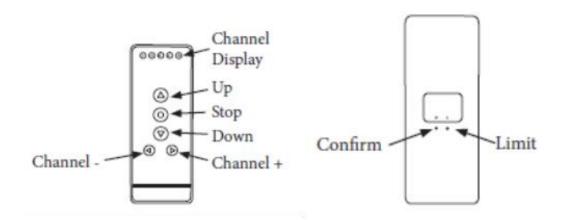